# Introduction to Neural Networks

# **Daniel Kersten**

# Lecture 1-Introduction

## Goals

Understand the functioning of the brain as a computational device. Theoretical and computational tools to explain the relationship between brain & behavior. Relation to computational neuroscience and pattern recognition research, and cognitive science. Bridge mathematical levels of analysis from the activity of single neurons to large scale systems and behavior. Examples from biological vision.

# **Relation to Cognitive Science and Psychology**

Cognitive Science is the interdisciplinary study of the acquisition, storage, retrieval and utilization of knowledge. Many disciplines involved in cognitive science. Psychology is focused on understanding human behavior-- the primary motivation for the approach of this course. Problems studied: perception, learning, memory, decision making, reasoning, planning, action. Often, we don't know how to solve a problem even in principle. For others, we have solutions, but they don't resemble how a biological system might solve the problem. What kinds of problems can large interconnected systems of model neurons solve? What are the limitations? What are the strengths? How do neural networks relate to the larger field of statistical inference, and pattern recognition?

## Understanding the relation between brain and behavior requires...

A multidisciplinary approach Multiple levels of abstraction and explanation.

## Multidisciplinary approach

Three primary areas or disciplines influence current neural network research:

#### Neuroscience -> computational neuroscience

Understand the basic building blocks, the "hardware" or "wetware" of the nervous system

these are: nerve cells or neurons, and their connections, the synapses

Explanations and models can be quite complex. Our emphasis is on: large scale neural networks. Requires great simplification in the model of the neuron...in order to compute and theorize about what large numbers of them can do.

Compare with other areas of Computational Neuroscience that emphasize the biology. Here we emphasize relation neural computation to behavior. We'll see how statistical theories of inference, algorithms, help to provide the links from neurons to behavior. Often wrong in detail, but driven by a curiosity about how the complex processes of perception, and memory work. What can these large scale neural systems do? That is, what can they compute? And how?

## Computational theory -> mathematics, statistical pattern recognition

Statistical inference, engineering (information and communication theory), statistical physics and computer science. Provides the tools and analogs to abstract and formalize for analysis and simulation.

One of the characteristics of this course is to try to relate the neural models to statistical methods of inference (classification, regression, hypothesis testing) in order to understand the computational principles and power behind a neural implementation. What are the ways in which information is represented? How can a system be designed to get from input to output representations?

## Behavioral sciences -> psychology, behavioral neuroscience, ethology

Understand what subsystems are supposed to do as a functioning organism in the environment. Experimental studies of perception, cognition in animals and humans.

Psychology & Computational theory =>The brain is NOT a general purpose computer.

## 2 Lect\_1\_Introduction.nb

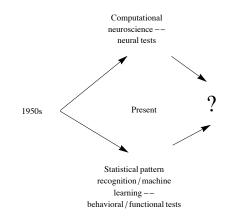

How do different theoretical neural network approaches relate? A little history and future...

#### Multiple levels of explanation

Levels of abstraction in theory development. Involve a range of spatial scales (next main section).

#### **Functional/Behavioral level**

Psychology/Cognitive Science/Ethology tells us what problems are actually solved by functioning behaving organisms. What are we "designed" to do? Descriptions of behavior. E.g. the Necker Cube:

```
In[140]:= Manipulate[Graphics3D[{EdgeForm[{Thick, Blue}], FaceForm[{Pink, Opacity[0.0]}], Cuboid[]},
ViewPoint → dist * {Pi, Pi / 2, 2}, ImageSize → Small, Boxed → False], {{dist, 2}, .5, 10}]
```

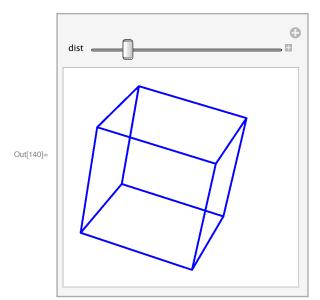

There is an infinite family of possible interpretations of the above shape, but human vision sees only two. This implies the perhaps obvious conclusion that vision constructs interpretations of the 3D world from 2D image information.

#### Statistical Inference level

Theories of pattern recognition, inference & estimation. Functionalities supported by neural network computing provide a useful way of categorizing models in terms of the computational tasks required:

#### 1. Learning input/ouput mappings from examples (data)

(learning as finding regression parameters, or as classification boundaries given data)

## **b**, b,..},

and find out how to classify any instance to one of two classes. Learning may mean finding the line that separates the features.

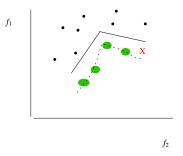

If the line is straight, this is linear discrimination.

Another simple case is regression, where we fit a line (curve or surface) to some data. If the line is assumed to be straight, we estimate the slope and intercept. The line models the relationship between features. The model may not be linear, in which case it is called non-linear regression. The dotted line connecting the green circles models the non-linear relationship between the two features describing the class of b's.

### 2. Inferring outputs from inputs (continuous estimation, discrete classification)

Once we've learned the features classify, how can we use a model?

Classification: A vs. B. Given some data, X = B, is it an instance of a A or a B?

If we have learned the parameters for a straight line regression fit, and now we plug in a new "X value" to find out what the y value is. memory recall, perceptual inference

3. Modeling data. Discovering (statistical) structure of a class of patterns from examples.

Example: Instances of the letter A: A, A, A, A...

What model (think "explanation") maps the "concept" A = A0 to all possible instances A?

 $A = s \times A0$ 

In this case, the explanation of all the instances is that they are scaled versions of each other. Learning means finding the value of s.

We'll see more complicated examples, for example, self-organization of sensory data into useful representations or classes (using e.g. principal components analysis, clustering). Learning input/output mappings can be treated as a special case. But emphasis here is on learning both "central tendencies" or "prototypes", as well as the range of variation. A simple case is estimating the mean and standard deviation in a family of measurements.

#### Algorithms

Mathematics of computation tells us what is computable, how to do it, and how efficiently. Input and output representation, and algorithms for getting from input to output. Programming rules, data structures. Some problems are just hard no matter regardless of the hardware or wetware available. Practical limits. E.g. parallel vs. serial.

#### Neural network level: implementation

Neurons have limited ways of integrating incoming information and passing that information on. Neuroscience, neurophysiology and anatomy tell us the adequacies and inadequacies of our modeling assumptions. Neuroscience, neurophysiology and anatomy tell us the adequacies and inadequacies of our modeling assumptions.

#### Emphasis in this course

Understand high-level functions such as perception, pattern recognition, learning, memory, inference and control. In the brain these functions involve large-scale systems each with many "modules" and 10s to 100s of thousands of neurons in each. Managing complexity through mathematical models aimed at understanding animal and human behavior requires higher degrees of abstraction. The interaction between levels of analysis considers a function (e.g. pattern recognition), the theory to understand the function (e.g. through statistical inference), and how the

# 4 | Lect\_1\_Introduction.nb

function may be realized in a neural system (neural networks):

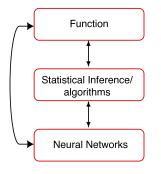

## The Big Picture: Overview of the Brain

Before we look at models of neurons and their interactions, let us get an overview of the large scale context.

Understanding function means understanding how an organism's information processing is determined by the structure of its environmental inputs (e.g. natural images, objects to be avoided, places to go), and the nature of its outputs (e.g. estimates of shapes of objects to be manipulated, terrain to walk on, movements, and decisions). The brain doesn't operate in isolation, these inputs and outputs are intimately tied to the sensory and motor neurons that make up the peripheral nervous system, as well as the physical make-up of the body itself.

The brain has both surface and interior structures. Surface structures that are visible in the side view below are: frontal, temporal, parietal and occipital lobes, and the cerebellum. But apart from the cerebellum, it isn't totally obvious where one part stops and another begins. Landmarks are the sulci (valleys) and gyri (bumps). E.g. the lateral fissure (sulcus) is perhaps the easiest to spot. It separates the temporal lobe from the frontal and parietal lobes. There are internal components too: Thalamus (sensory and motor relays), hypothalamus (control of endocrine activity, temperature, food intake, etc..), basal ganglia (motor behavior, habits), limbic system (emotion), medulla (part of lower brain stem, breathing, heart rate). We believe that much of what makes us interesting as humans, our thoughts, imaginations, words and actions, depends on having a large and complex cortex.

A common view shows the surface or cortex--the gray matter.

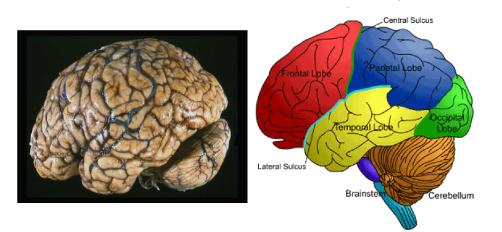

From: http://www.utdallas.edu/~kilgard/brain.jpg

Check out: http://culhamlab.ssc.uwo.ca/fmri4newbies/

The anatomy provides an important, but static view of the brain. Progress in functional imaging provides dynamic pictures that illustrate relationships between human functions (seeing, imagining, etc.) are related to various cortical areas.

(From an early example from our own lab, see: http://gandalf.psych.umn.edu/users/kersten/kersten-lab/Perceptual.html)

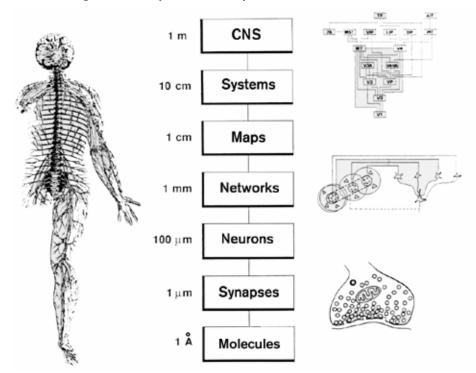

## Multiple levels of organization: spatial and temporal scales

From: Churchland & Sejnowski. (10,000 A to a micron)

## Example: Visual system

Let's take a look from two points of view: 1) information flow through a specific system--the visual system; 2) levels of organization at successive stages.

At a very coarse spatial scale, we know that we have eyes and a portion of the brain that processes the incoming images. This system enables us to manipulate objects, to navigate, to recognize and think and talk about objects, their attributes and relations.

## Anatomical view of a system

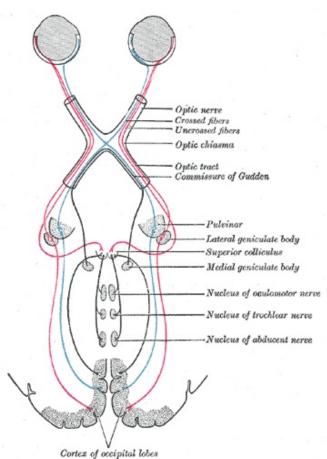

(From wikipedia entry for "Visual System")

The above picture ends at primary visual cortex (V1, area 17), but there are more than 30 other visual areas after that.

Spatial scales of the visual cortex: hierarchical organization (~ 10 cm scale), areas or "maps" (~ 1 cm scale),

Higher visual areas in cortex.

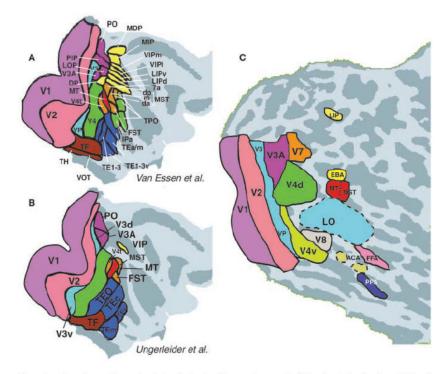

Figure 1. Maps of reported areas in primate visual cortex. Maps are shown on the flattened cortical surface from right hemisphere (light gray, gyri; dark gray, sulci). A shows areas in macaque reported by Van Essen and colleagues, and B shows the macaque areas reported by Ungerleider and collaborators (adapted from Van Essen et al., 2001). C shows areas in human visual cortex, as described in the text. Consensus is highest in lower-tier (generally, left-most) areas; such areas tend to be evolutionarily more conserved, and the retinotopy is more easily resolved.

From: Tootell, R. B., Tsao, D., & Vanduffel, W. (2003). Neuroimaging weighs in: humans meet macaques in "primate" visual cortex. J Neurosci, 23(10), 3981-3989.

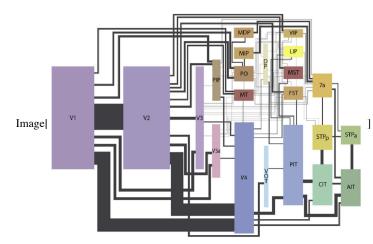

From: Wallisch, P., & Movshon, J. A. (2008). Structure and Function Come Unglued in the Visual Cortex. *Neuron*, 60(2), 194–197. doi:10.1016/j.neuron.2008.10.008

## Cortical layers & circuits (~ 1 mm scale)

Structure within maps do not consist of randomly connected nerve cells. There is a medium-level organization into multiple functional groupings. The neocortex has 6 more or less distinguishable layers, there is a microorganization into vertical columns. In the primary visual cortical area (V1, see above figure), there are ocular dominance and orientation selectivity columns which are believed to form a functional unit called a hypercolumn (1 to 2 mm). Each hypercolumn takes into account local image intensities and colors to represent information or features for a single point of the visual field.

# 8 | Lect\_1\_Introduction.nb

Organization of the primary visual cortex: the hypercolumn

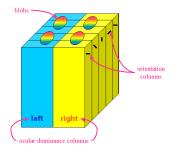

http://www.ualr.edu/~klwennstrom/hypercolumn.gif

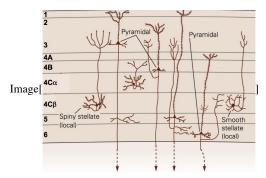

The above figure illustrates some cell types in layers of gray matter.

## Cells and circuits: retina example (~100 microns)

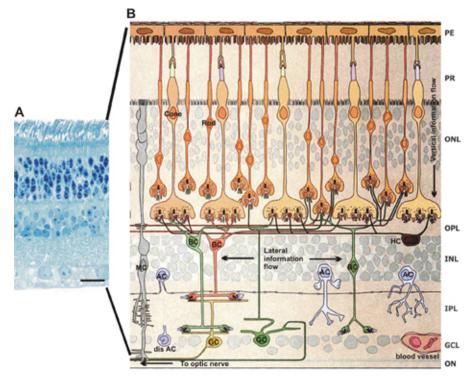

Above Adapted from Rodieck 1998

Rods, cones. Rods & rhodopsin molecules. Synapses. Different types of neurons: Spike-generating neurons, the ganglion cells. Networks of neurons that behave as "image filters". M & P pathways.

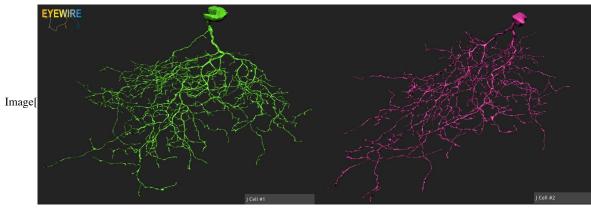

Retinal "J cell": http://blog.eyewire.org/twos-company/

## Temporal, functional view of a process

On the spatial scales of 1 to 10 to 50 cm, and time scale of a 1/4 of a second and less.

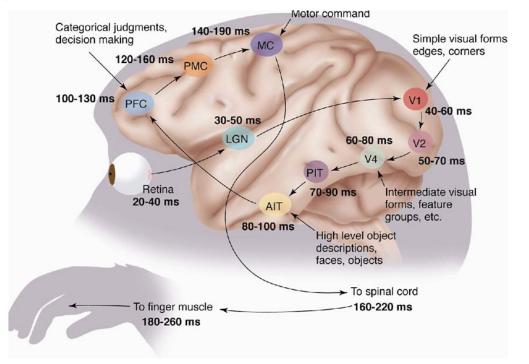

(example from Simon Thorpe's lab: http://www.cerco.ups-tlse.fr/Simon-THORPE?lang=en)

An example of a model based on the hierarchical structure of the ventral visual stream. On the order of 1 mm to 10 cm.

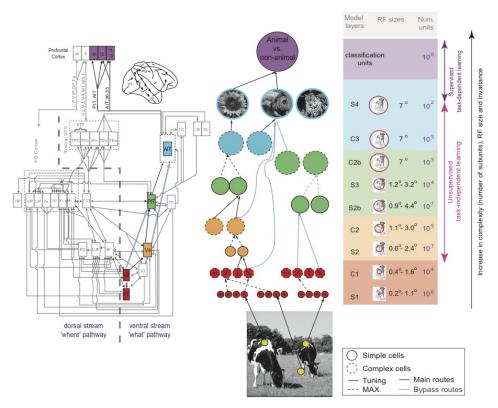

From Serre, T., Oliva, A., & Poggio, T. (2007). A feedforward architecture accounts for rapid categorization. *Proc Natl Acad Sci U S A*, 104(15), 6424-6429.

## Some brain specs

The human brain is:: volume - 1.4 liters, Cortex 2 mm, volume 0.32 liters Cortex: 1.6 x 10^10 neurons, with an average of about 4000 synapses/neuron, about 6x10^13 connections.

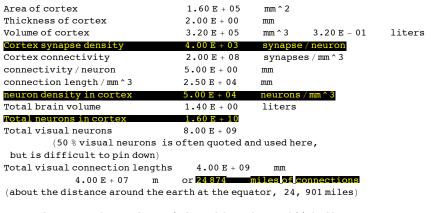

Some reference numbers taken or inferred from those published by : Cherniak, J. of Cog. Neurosc., 1990, vol 2., pp 58 - 68

## Getting started with Mathematica

Mathematica vs. Matlab vs. Python vs. dedicated neural network simulation packages.

Front-end and Notebooks: Organize, outline, document. Program, evaluations, data all in one place Kernel: Separate program does the calculations

To get an overview of *Mathematica* and its help resources:

The *Wolfram Documentation* window, under Help, and its search dialog box are useful to keep open for general code development

## Practice

**Numerical Calculations.** You can do arithmetic. For example, type 5+7 as shown in the cell below, and then hit the "enter" key. Note that if you

try division, e.g. 2/3, you get the exact answer back. To get a decimal approximation, type N[2/3].

You can go back and select an expression by clicking on the brackets on the far right. These brackets serve to organize text and calculations into a Notebook with outlining features. You can group or ungroup cells for text, graphs, and expressions in various ways to present your calculations. Explore these options under Cell in the menu. You can see the possible cell types under the **Style** menu.

Try some other operations, 5^3, 4\*3 (note that 4 3, where a space separates the digits is also interpreted as multiplication.

Evaluate 4\*3

Compare with 4 3 (i.e. 4 followed by a space, and then 3).

Seems pretty dumb so far...but you can see that Mathematica's default handling of arithmetic is special:

Compare the square roots of: 12345678987654321 and 12345678987654321.0

Compare (2^.0000000001)^1000000000 with (2^(1/10000000000))^100000000000

If you don't explicitly tell *Mathematica* that your expressions involving floating point numbers, it will treat the numbers as true integers. And in general, *Mathematica* will do symbolic processing as a default, and assume you want as general an answer as possible. Because symbolic processing demands considerably more computer resources than numerical processing, this result in annoying consequences, like slow or no responsivity. So remember to include a decimal point somewhere, or use N[] to force a floating point representation, and consequently numerical computations.

## Front-end stuff

There's a lot to explore stylistically in Notebooks, but one of the most common things you will do is to select and manipulate the brackets on the far right. You can go back and select an expression by clicking on the brackets on the far right. These brackets are features of the user interface and serve to organize text and calculations into a Notebook with outlining features. You can group or ungroup cells for text, graphs, and expressions in various ways to present your calculations. Explore these options under **Cell** in the menu. You can see the possible cell types under the **Style** menu.

# By ending an expression with ; you can suppress the output--this is useful later when the output might be a list of a 10,000 neural activity levels!

(3/4)/6;

(3 4)/6;

Before *Mathematica* 6, you had to be particularly careful... without a semi-colon before evaluating the next cell, you could end up with a Notebook full of 50,000 "hi"s:

a = Table["hi", {50000}]

The most recent result of a calculation is given by %, the one before by %%, and so forth. Try it on the previous two outputs

## **Built-in functions**

*Mathematica* has a very large library of built-in functions. They all begin with an uppercase letter and the arguments are enclosed by square brackets. Knowing that, you can often guess the form of a function.

Try taking the logarithm of 8.0

Did it return log to the base 10 or e? Check the definition by typing "?Log" or by typing "Log[E]" and "Log[10]"

You can get information more about a function, by clicking on the resulting link >>

Try Log[2,8]

You can get information about a function, e.g. for the exponential of a function, or for plotting graphs by selecting the function (e.g. Exp) and going to "Find Selected Function" in the Help menu. Or you can enter:

?Exp

Exp[z] gives the exponential of z.  $\gg$ 

and then click on >> to take you to the documentation page.

**?Plot** 

Plot[f, {x,  $x_{min}$ ,  $x_{max}$ }] generates a plot of f as a function of x from  $x_{min}$  to  $x_{max}$ . Plot[{ $f_1$ ,  $f_2$ , ...}, {x,  $x_{min}$ ,  $x_{max}$ }] plots several functions  $f_i$ .  $\gg$ 

If you type two question marks before a function, ??Plot, you'll get more information. Try it. What does the Random function do?

#### Defining your own functions

Let's illustrate function definition by building a simple model of a neuron's input/output function. We'll see the justification later. Suppose a neuron takes a set of inputs, say x1, x2, x3, (e.g. from the outputs of three other neurons in the network) and produces an output signal, call it y. For a so-called linear model, the output is the *weighted sum of the inputs*. We'll assume the weights are fixed and given by w1, w2, w3.

w1 = -1; w2 = 2; w3 = -1;

 $y[x1_, x2_, x3_] := w1 * x1 + w2 * x2 + w3 * x3;$ 

(This code is pretty primitive and not very general--don't worry, we'll get more sophisticated later).

The underscore in  $x1_$  is important because it tells Mathematica that x1 represents a slot for a variable, not an expression.

#### := vs. =

Note that when defining a function, we used a colon followed by equals (:=) instead of just an equals sign (=). When you use an equals sign, the value is calculated and assigned immediately. When there is a colon in front of the equals, the value is calculated only when called on later. So we use := for function definition because we need to define the function for later use and evaluation, when we may have new values for its arguments.

(A double equals (==) has yet another meaning and is used to represent a symbolic equation which evaluates to True if left and right hand sides are identical.)

Let's define xv using :=, and xf using =

In[141]:= xv := RandomInteger[10];
xf = RandomInteger[10];

Now evaluate r1 and r2 three times each. What is the difference between the two definitions?

```
In[144]:= {xv, xf}
```

Out[144]=  $\{3, 9\}$ 

..but if we evaluate xf = RandomInteger[10] again, we re-initialize it:

```
In[145]:= xf = RandomInteger[10]
Out[145]= 10
In[146]:= xf = RandomInteger[10];
```

```
y[xf, xf, xf]
```

Out[147]= 0

Compare repeated evaluations of the above with repeated evaluations of the expression below.

In[149]:= **y[xv, xv, xv]** 

Out[149]= 5

Why does our neuron model always output a zero when the inputs all have the same value? What other family of inputs will all produce zero output?

Hint: The weights we defined can be thought of as a discrete approximation to a 2nd derivative operator in differential calculus.

## **Graphics & more function definitions**

Later on we'll require defining a function that suppresses small outputs and "squashes" or clamps large outputs to a maximum level. Here is an example:

 $\ln[150] = squash[x_] := N[1/(1 + Exp[-x+4])];$ 

Also note that our squashing function was defined with N[]. Again, remember that *Mathematica* trys to keep everything exact as long as possible and thus will try to do symbol manipulation if we don't explicitly tell it that we want numerical representations and calculations. Let's plot a graph of the squash function for -5 < x < 10, using the syntax we learned about above:

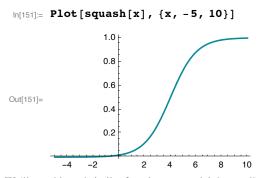

We'll use this and similar functions to model the small-signal compression and large signal saturation characteristics of neural output. Define a new function squashedExp[] that applies squash to an exponentiated value (i.e. takes Exp[x] as the argument of squash[])

In[152]:= squashedExp[x\_] := squash[Exp[x]];

Plot squashedExp[] for x going from -5 to 5

 $ln[154]:= Plot[{Exp[x], squashedExp[x]}, {x, -5, 5}, ImageSize \rightarrow Small]$ 

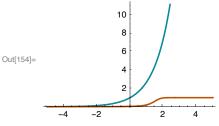

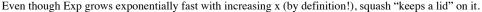

## **14** *Lect\_1\_Introduction.nb*

Ask Mathematica for the definition of squashedExp[]

It can be important to check your definitions like this. One reason is that, as we will see later, *Mathematica* definitions can be built up line-byline, incorporating multiple criteria/constraints. And sometimes you might add to a function unwittingly and it appears to misbehave. You can check your definition by asking *Mathematica* for it.

Define a new version of the squash function to include a steepness term  $\lambda$ , and use Manipulate to control  $\lambda$ 

#### In[155]:= ? squash

Mathematica has useful and easy-to-program GUI tools. One of the most common is Manipulate[]

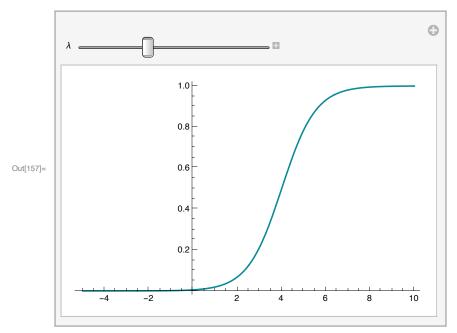

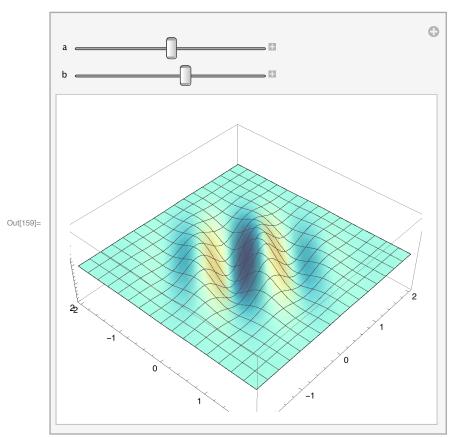

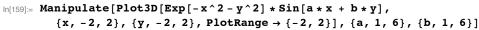

## Mathematica Demonstrations project

Check out the Demonstrations center at the Wolfram Mathematica site for some cool examples, such as:

Try using your mouse and mouse button to rotate the above plot. What does the Option or Alt key do?

```
Manipulate[Module[{bluecol, colfunc},
    bluecol[n_] := Blend[{Black, Blue, White}, n];
    If[usecol, colfunc = bluecol, colfunc = GrayLevel];
    Graphics[
        {colfunc[left], Rectangle[{0, 0}, {3, 3}], colfunc[right], Rectangle[{3, 0}, {6, 3}],
            colfunc[mid], Rectangle[{1, 1}, {2, 2}], Rectangle[{4, 1}, {5, 2}]}]],
        {{left, .35, "left square"}, .2, .8}, {{right, .75, "right square"}, .2, .8},
        {{mid, .5, "middle squares"}, .2, .8},
        {usecol, True, ""}, {True → "blues", False → "grays"}, ControlPlacement → Bottom}]
```

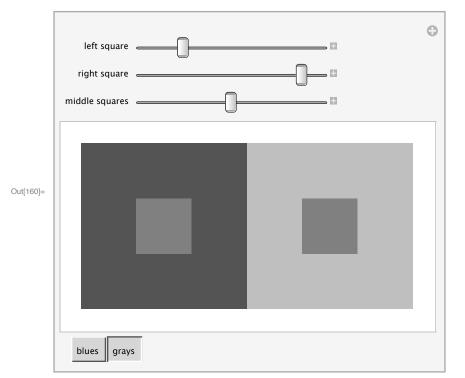

"The Simultaneous Contrast Effect" from The Wolfram Demonstrations Project http://demonstrations.wolfram.com/TheSimultaneousContrastEffect/

# Next time

Basic structure and function of a single neuron

## References

Bear, M. F., Connors, B. W., & Paradiso, M. A. (2006). Neuroscience : exploring the brain (3rd ed.). Baltimore, MD: Lippincott Williams & Wilkins.

Churchland, P. S., & Sejnowski, T. J. (1992). The Computational Brain . Cambridge, MA: MIT Press.

Felleman, D. J., & Van Essen, D. C. (1991). Distributed hierarchical processing in the primate cerebral cortex. Cereb Cortex, 1(1), 1-47.

Kandel, E. R., Schwartz, J. H., & Jessell, T. M. (2000). Principles of neural science (4th ed.). New York: McGraw-Hill, Health Professions Division.

Levy, I., Hasson, U., & Malach, R. (2004). One picture is worth at least a million neurons. Curr Biol, 14(11), 996-1001.

Milner, D., & Goodale, M. (1995). The Visual Brain in Action . Oxford: Oxford University Press.

Purves, D. (2007). Neuroscience (4th ed.). Sunderland, Mass.: Sinauer Associates, Publishers.

Rolls, E.T., & Treves, A. (1998). Neural networks and brain function. Oxford ; New York: Oxford University Press.

Zeki, S. (1993). A Vision of the Brain. Oxford: Blackwell Scientific Publications.

# Links

http://www.med.harvard.edu/AANLIB/cases/caseM/case.html http://thalamus.wustl.edu/course/

© 1998,2001,2003,2005,2007, 2009, 2011, 2012, 2014 Daniel Kersten, Computational Vision Lab, Department of Psychology, University of Minnesota.